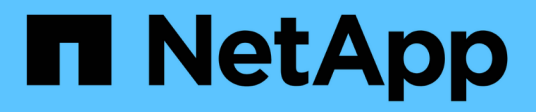

## 要求 Amazon FSx for NetApp ONTAP

NetApp November 28, 2023

This PDF was generated from https://docs.netapp.com/zh-cn/bluexp-fsx-ontap/requirements/task-settingup-permissions-fsx.html on November 28, 2023. Always check docs.netapp.com for the latest.

# 目录

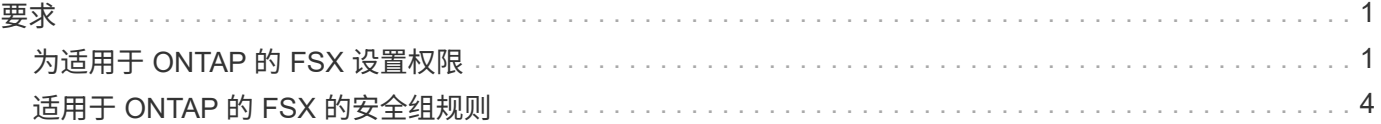

## <span id="page-2-1"></span><span id="page-2-0"></span>为适用于 **ONTAP** 的 **FSX** 设置权限

要创建或管理FSx for ONTAP工作环境、您需要向BlueXP添加AWS凭据、方法是提供IAM 角色的ARN、为BlueXP提供创建FSx for ONTAP工作环境所需的权限。

<span id="page-2-2"></span>设置 **IAM** 角色

设置一个IAM角色、使BlueXP能够承担此角色。

步骤

1. 转到目标帐户中的 IAM 控制台。

- 2. 授予BlueXP对AWS帐户的访问权限。在访问管理下,单击 \* 角色 > 创建角色 \* , 然后按照步骤创建角色。
	- 在 \* 可信实体类型 \* 下,选择 \* AWS 帐户 \* 。
	- 选择\*另一个AWS帐户\*并输入BlueXP 帐户**ID**:
		- 对于BlueXP SaaS:952013314444
		- 对于AWS GovCloud (美国):033442085313

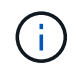

为了提高安全性、建议您指定 ["](https://docs.aws.amazon.com/IAM/latest/UserGuide/id_roles_create_for-user_externalid.html)[外部](https://docs.aws.amazon.com/IAM/latest/UserGuide/id_roles_create_for-user_externalid.html)[ID\\_"](https://docs.aws.amazon.com/IAM/latest/UserGuide/id_roles_create_for-user_externalid.html)。要访问您的AWS帐户、BlueXP必须提供角 色ARN (Amazon资源名称)和您指定的外部ID。这会阻止 ["](https://docs.aws.amazon.com/IAM/latest/UserGuide/confused-deputy.html)[令人困惑的副问题](https://docs.aws.amazon.com/IAM/latest/UserGuide/confused-deputy.html)["](https://docs.aws.amazon.com/IAM/latest/UserGuide/confused-deputy.html)。

3. 根据需要创建一个包含以下所需最低权限和可选权限的策略。

### 所需权限

要允许BlueXP创建FSx for NetApp ONTAP 文件系统、需要具备以下最低权限。

```
{
      "Version": "2012-10-17",
      "Statement": [
           {
                "Sid": "VisualEditor0",
                "Effect": "Allow",
                "Action": [
                     "fsx:*",
                     "ec2:Describe*",
                     "ec2:CreateTags",
                     "iam:CreateServiceLinkedRole",
                     "kms:Describe*",
                     "kms:List*",
                     "kms:CreateGrant"
              \frac{1}{\sqrt{2}}  "Resource": "*"
          }
      ]
}
```
#### 自动容量

要启用、需要具备以下附加权限 ["](https://docs.netapp.com/zh-cn/bluexp-fsx-ontap/use/task-manage-working-environment.html)[自动容量管理](https://docs.netapp.com/zh-cn/bluexp-fsx-ontap/use/task-manage-working-environment.html)["](https://docs.netapp.com/zh-cn/bluexp-fsx-ontap/use/task-manage-working-environment.html)。

```
"cloudwatch:GetMetricData",
"cloudwatch:GetMetricStatistics"
```
### 安全组

要允许BlueXP执行此操作、需要具备以下附加权限 ["](https://docs.netapp.com/zh-cn/bluexp-fsx-ontap/use/task-creating-fsx-working-environment.html)[生成安全组](https://docs.netapp.com/zh-cn/bluexp-fsx-ontap/use/task-creating-fsx-working-environment.html)["](https://docs.netapp.com/zh-cn/bluexp-fsx-ontap/use/task-creating-fsx-working-environment.html)。

```
"ec2:AuthorizeSecurityGroupEgress",
"ec2:AuthorizeSecurityGroupIngress",
"ec2:RevokeSecurityGroupEgress",
"ec2:RevokeSecurityGroupIngress",
"ec2:CreateSecurityGroup",
"ec2:DeleteSecurityGroup",
"cloudformation:CreateStack",
"cloudformation:ValidateTemplate",
"cloudformation:DescribeStacks",
"cloudformation:DescribeStackEvents"
```
4. 复制IAM角色的角色ARN、以便在下一步中将其粘贴到BlueXP中。

#### 结果

IAM 角色现在具有所需的权限。

### 添加凭据

为IAM角色提供所需权限后、将角色ARN添加到BlueXP中。

#### 开始之前

如果您刚刚创建了IAM角色、请等待几分钟、以使新凭据可用。

#### 步骤

1. 在BlueXP控制台的右上角、单击设置图标、然后选择\*凭据\*。

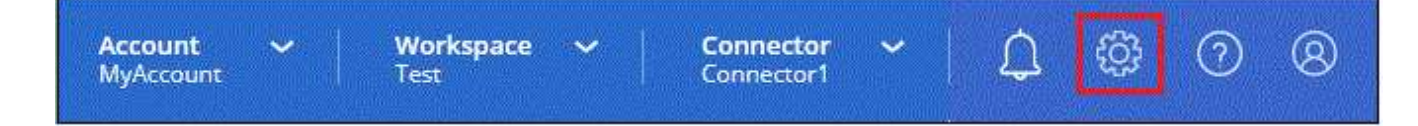

- 2. 单击 \* 添加凭据 \*, 然后按照向导中的步骤进行操作。
	- a. 凭据位置:选择\* Amazon Web Services > BlueX\*。
	- b. 定义身份凭证:提供\*身份凭证名称\*以及您在创建时创建的\*角色ARN\*和\*外部ID\*(如果已指定) [设置](#page-2-2) [IAM](#page-2-2) [角色](#page-2-2)。
		- 如果您使用的是AWS GovCloud (US)帐户、请选中\*我使用的是AWS GovCloud (US) 帐户\*。

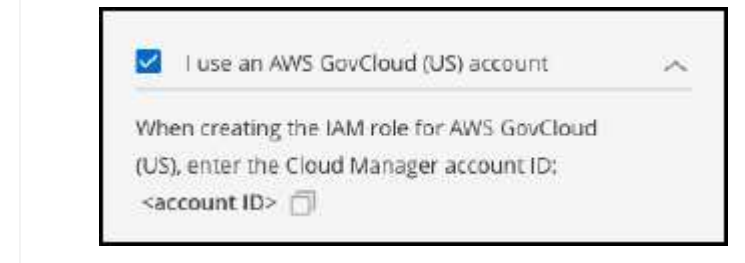

▪ 使用AWS GovCloud进行身份验证将禁用SaaS平台。这是对您的帐户的永久更改、无 法撤消。

c. \* 查看 \*: 确认有关新凭据的详细信息, 然后单击 \* 添加 \* 。

#### 结果

现在,您可以在创建适用于 ONTAP 的 FSX 工作环境时使用这些凭据。

### 相关链接

• ["AWS](https://docs.netapp.com/us-en/bluexp-setup-admin/concept-accounts-aws.html) [凭据和权限](https://docs.netapp.com/us-en/bluexp-setup-admin/concept-accounts-aws.html)["](https://docs.netapp.com/us-en/bluexp-setup-admin/concept-accounts-aws.html)

Ħ.

• ["](https://docs.netapp.com/us-en/bluexp-setup-admin/task-adding-aws-accounts.html)[管理](https://docs.netapp.com/us-en/bluexp-setup-admin/task-adding-aws-accounts.html)[BlueXP](https://docs.netapp.com/us-en/bluexp-setup-admin/task-adding-aws-accounts.html)[的](https://docs.netapp.com/us-en/bluexp-setup-admin/task-adding-aws-accounts.html)[AWS](https://docs.netapp.com/us-en/bluexp-setup-admin/task-adding-aws-accounts.html)[凭据](https://docs.netapp.com/us-en/bluexp-setup-admin/task-adding-aws-accounts.html)["](https://docs.netapp.com/us-en/bluexp-setup-admin/task-adding-aws-accounts.html)

## <span id="page-5-0"></span>适用于 **ONTAP** 的 **FSX** 的安全组规则

BlueXP创建了AWS安全组、其中包含了BlueXP和适用于ONTAP 的FSX成功运行所需的入 站和出站规则。您可能需要参考端口进行测试,或者需要使用自己的端口。

### 适用于 **ONTAP** 的 **FSX** 的规则

ONTAP 的 FSX 安全组需要入站和出站规则。此图显示了适用于 ONTAP 的 FSX 网络配置和安全组要求。

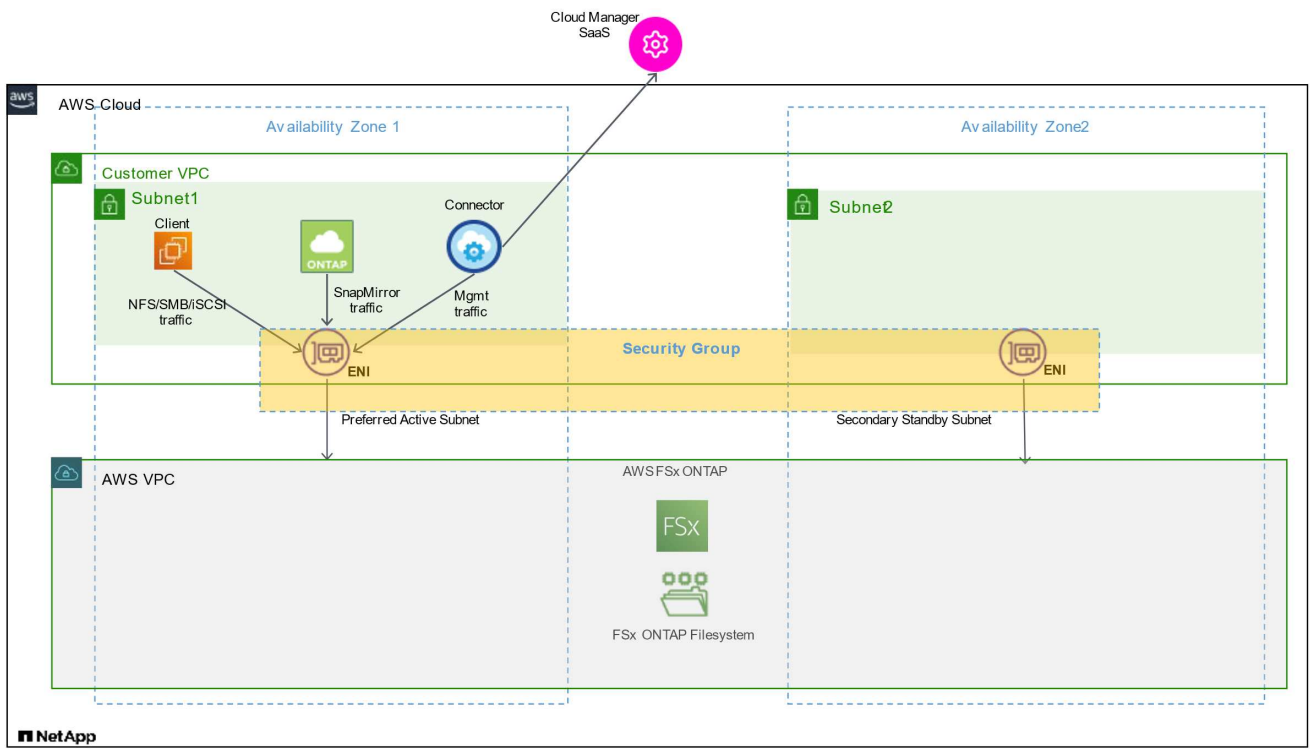

### 开始之前

您需要使用 AWS 管理控制台查找与 Enis 关联的安全组。

### 步骤

1. 在 AWS 管理控制台中打开适用于 ONTAP 的 FSX 文件系统, 然后单击文件系统 ID 链接。

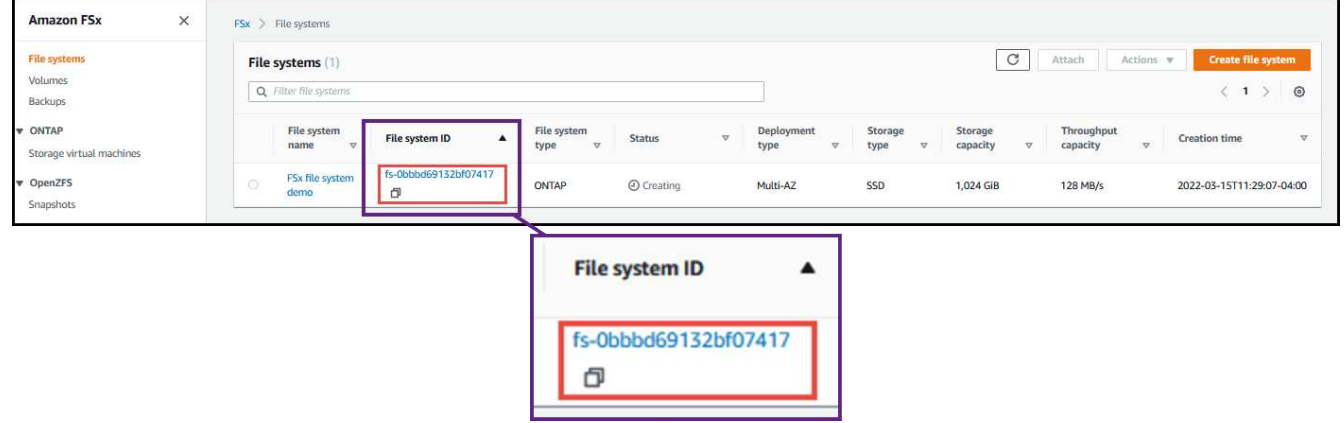

2. 在 \* 网络和安全 \* 选项卡上,单击首选子网或备用子网的网络接口 ID 。

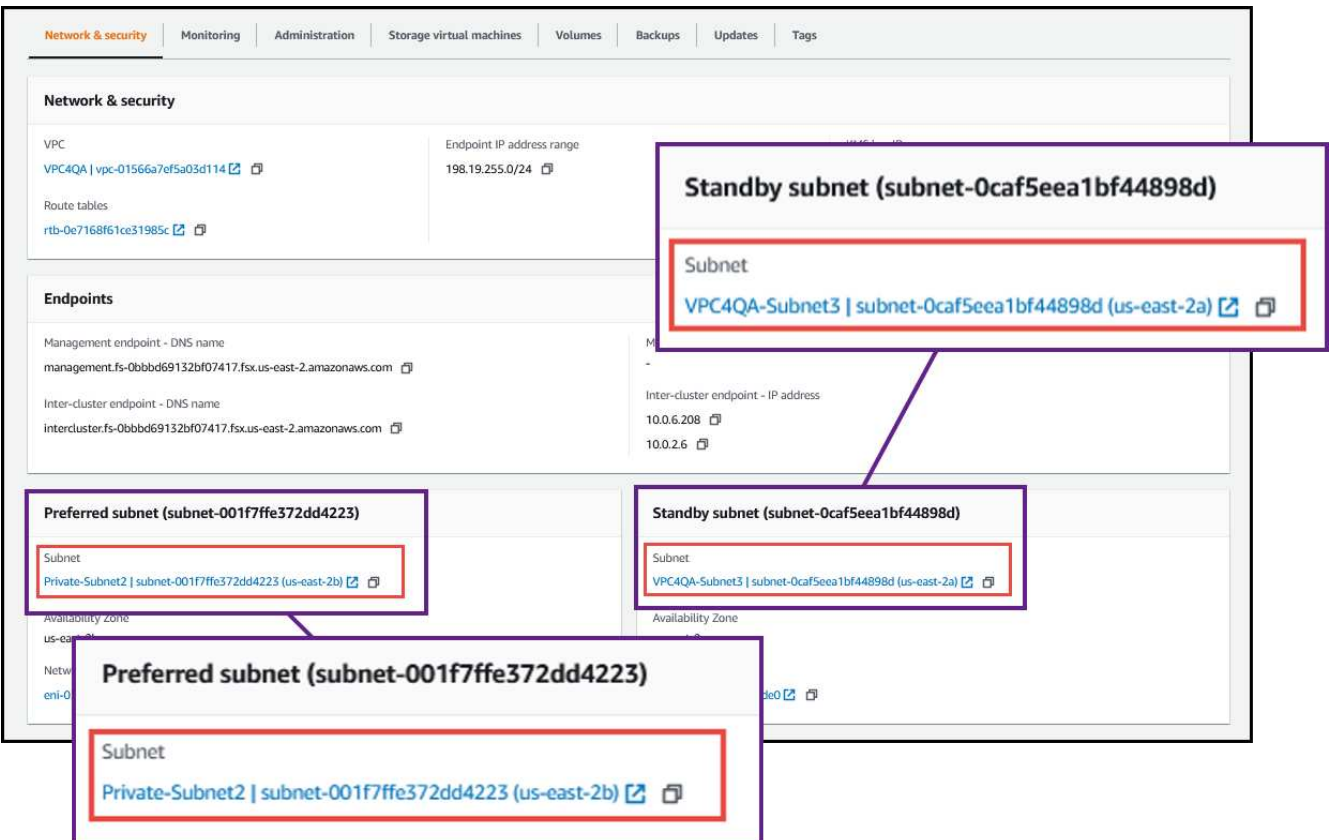

3. 单击网络接口表中的安全组或网络接口的 \* 详细信息 \* 部分。

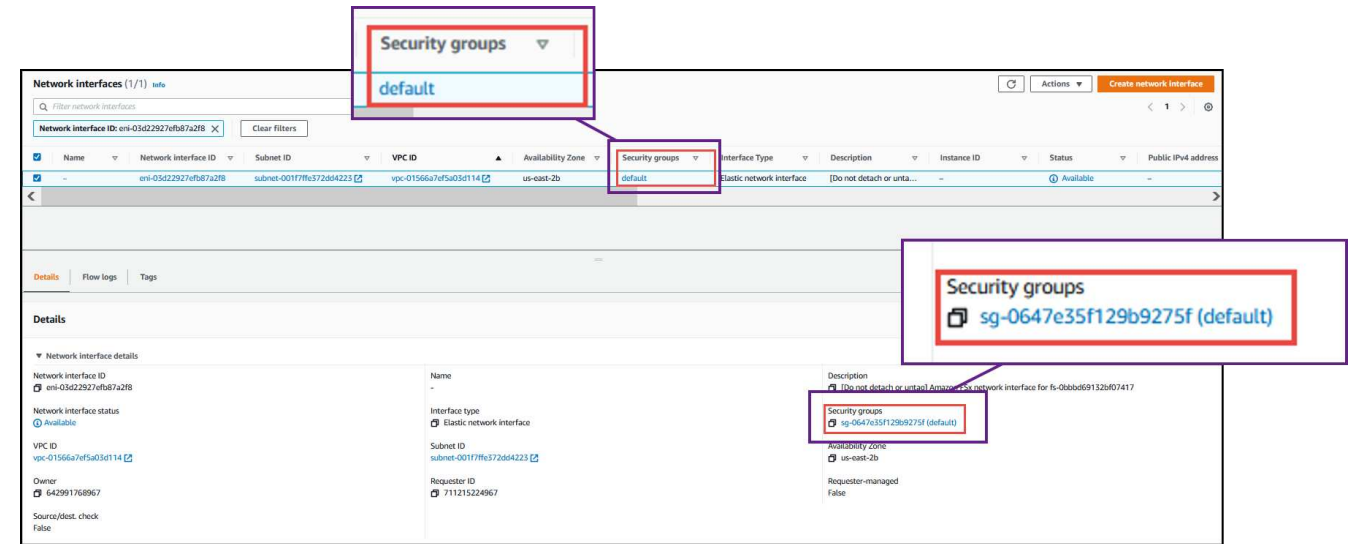

入站规则

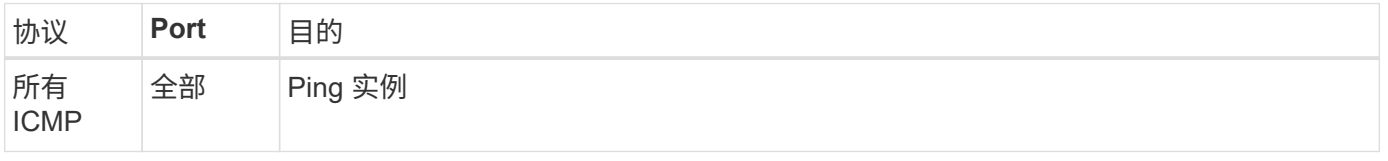

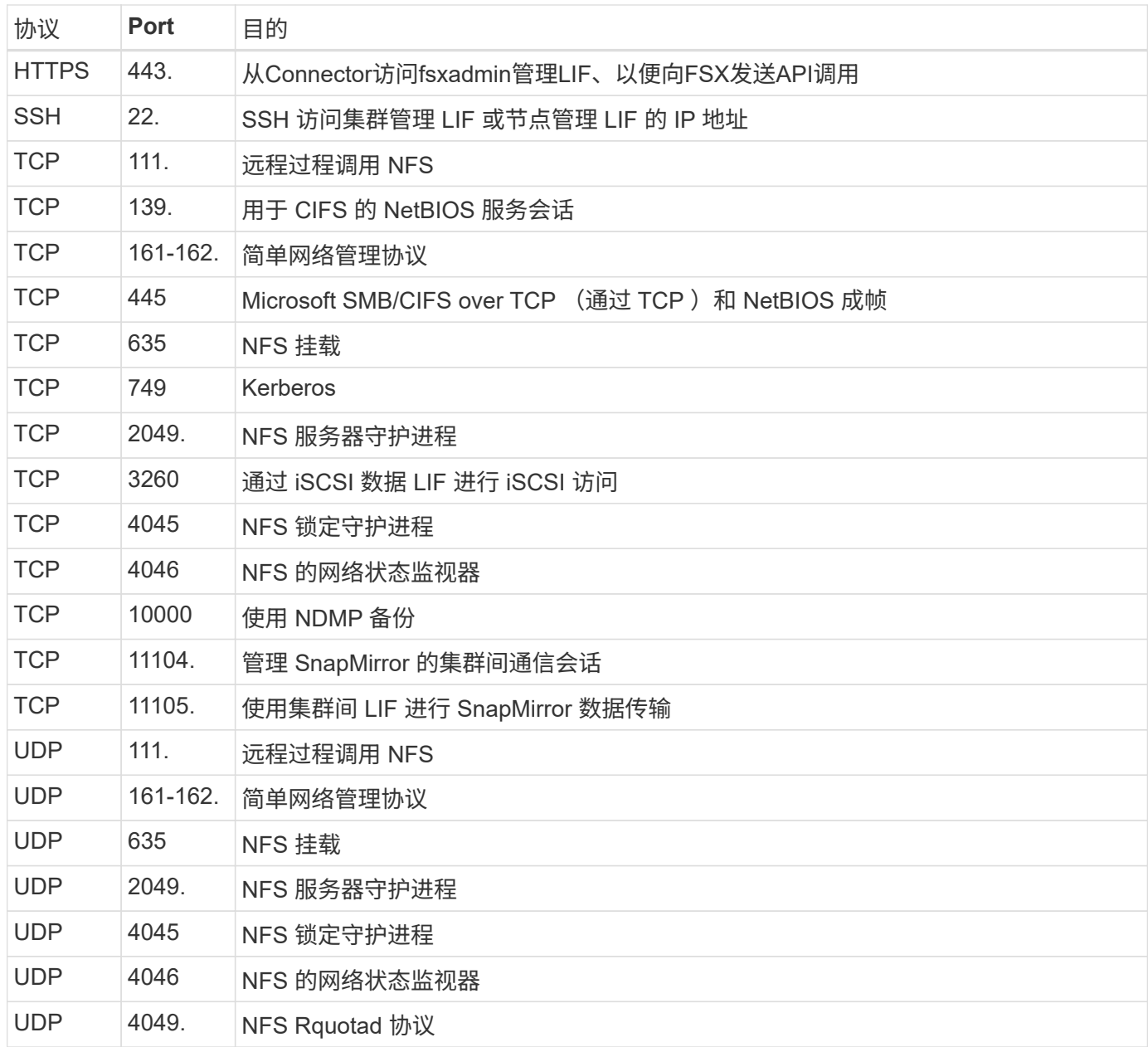

### 出站规则

FSX for ONTAP 的预定义安全组将打开所有出站流量。如果可以接受,请遵循基本出站规则。如果您需要更严 格的规则、请使用高级出站规则。

基本外向规则

FSX for ONTAP 的预定义安全组包括以下出站规则。

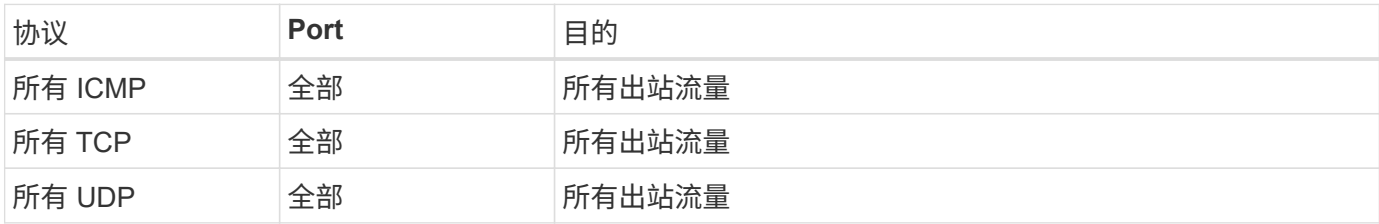

您无需为调解器打开特定端口,也无需在适用于 ONTAP 的 FSx 中的节点之间打开特定端口。

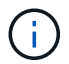

源是 ONTAP 系统上的 FSX 接口 (IP 地址)。

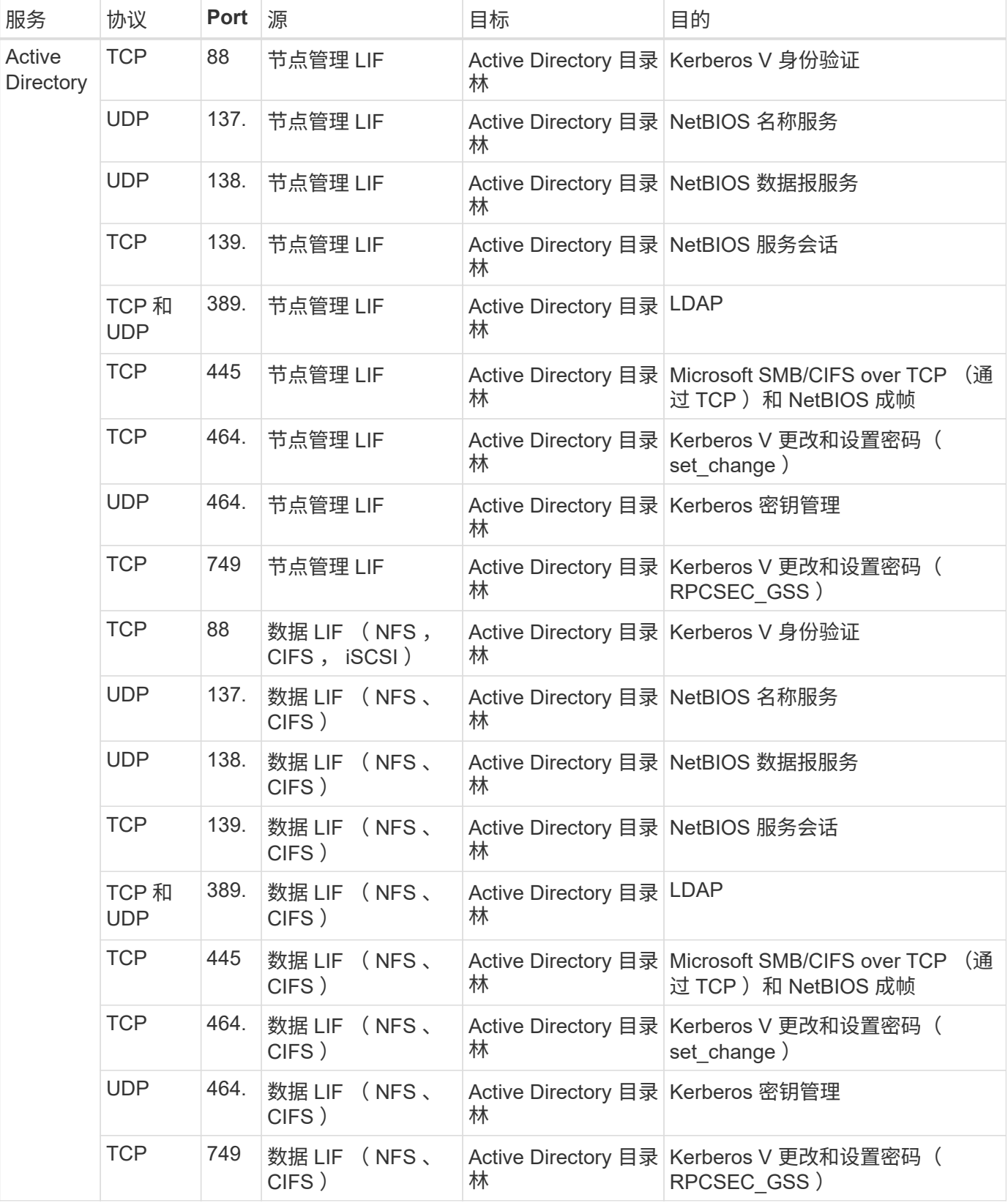

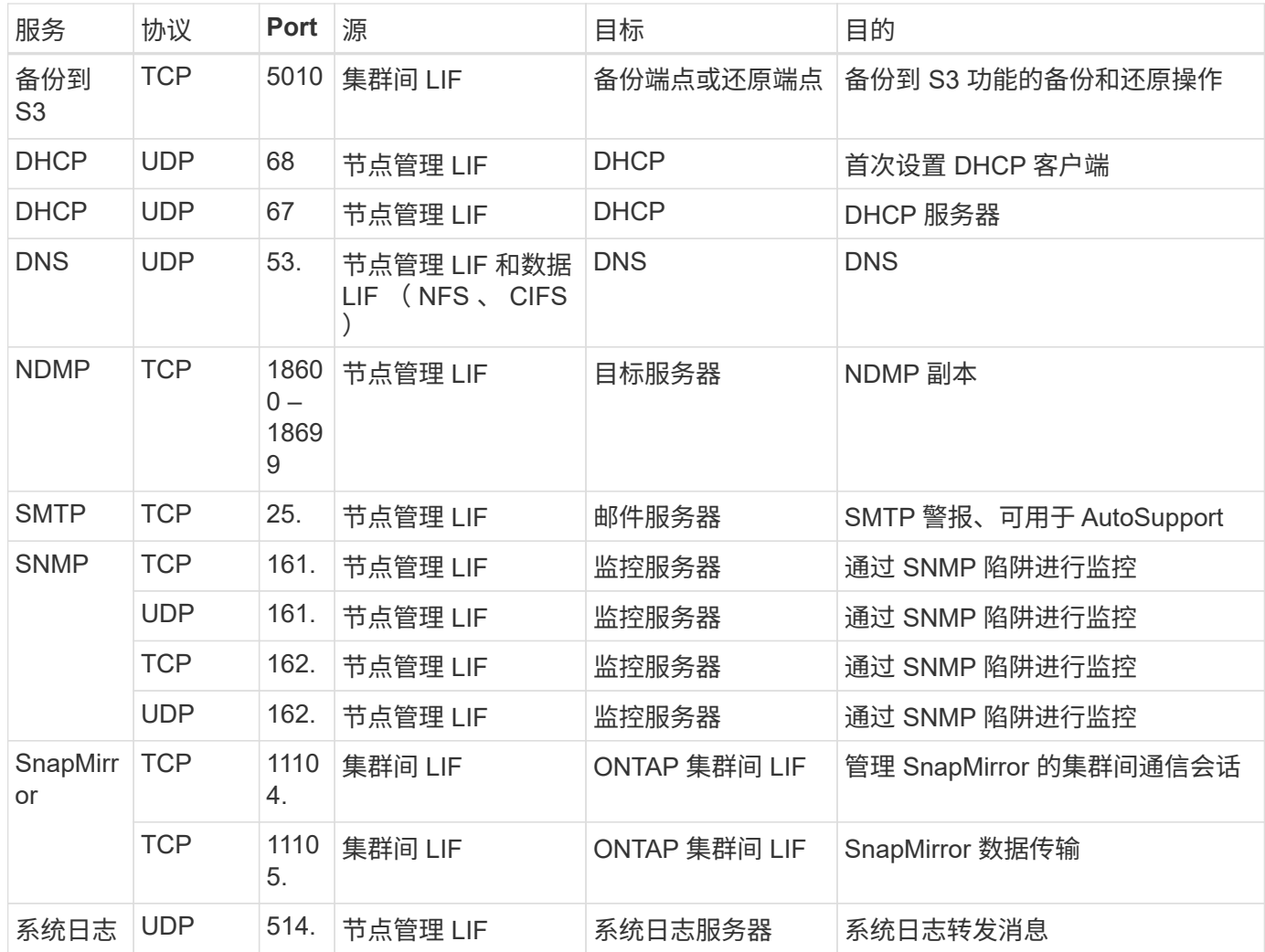

### **Connector** 的规则

Connector 的安全组需要入站和出站规则。

### 入站规则

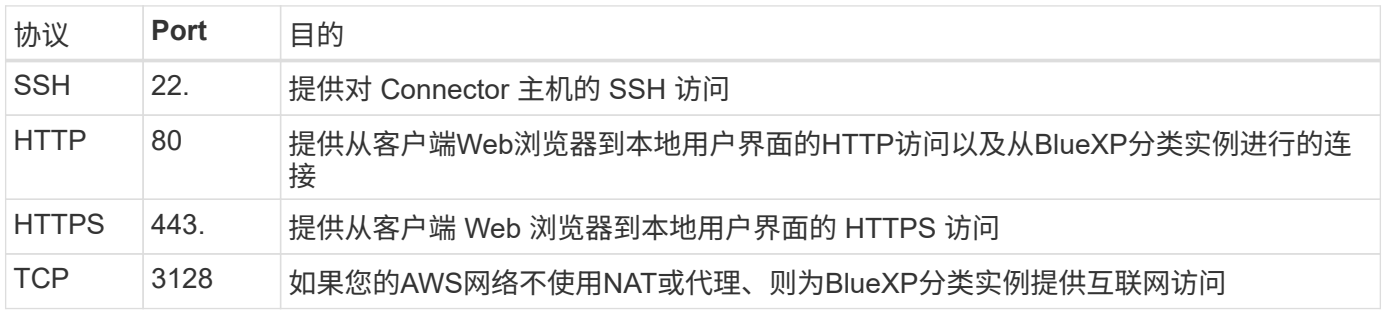

### 出站规则

连接器的预定义安全组将打开所有出站流量。如果可以接受,请遵循基本出站规则。如果您需要更严格的规则、 请使用高级出站规则。

### 基本外向规则

### Connector 的预定义安全组包括以下出站规则。

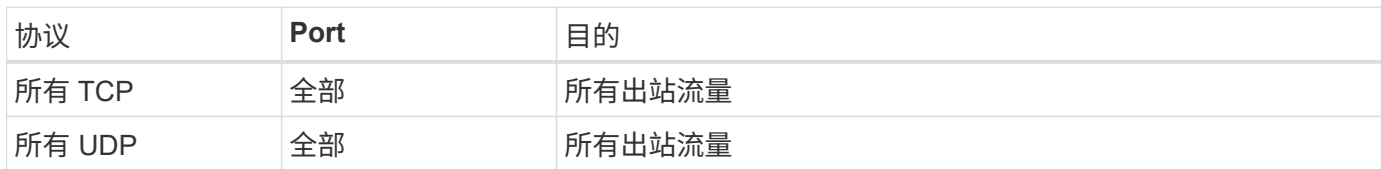

### 高级出站规则

 $(i)$ 

### 如果您需要对出站流量设置严格的规则,则可以使用以下信息仅打开 Connector 进行出站通信所需的端口。

源 IP 地址是 Connector 主机。

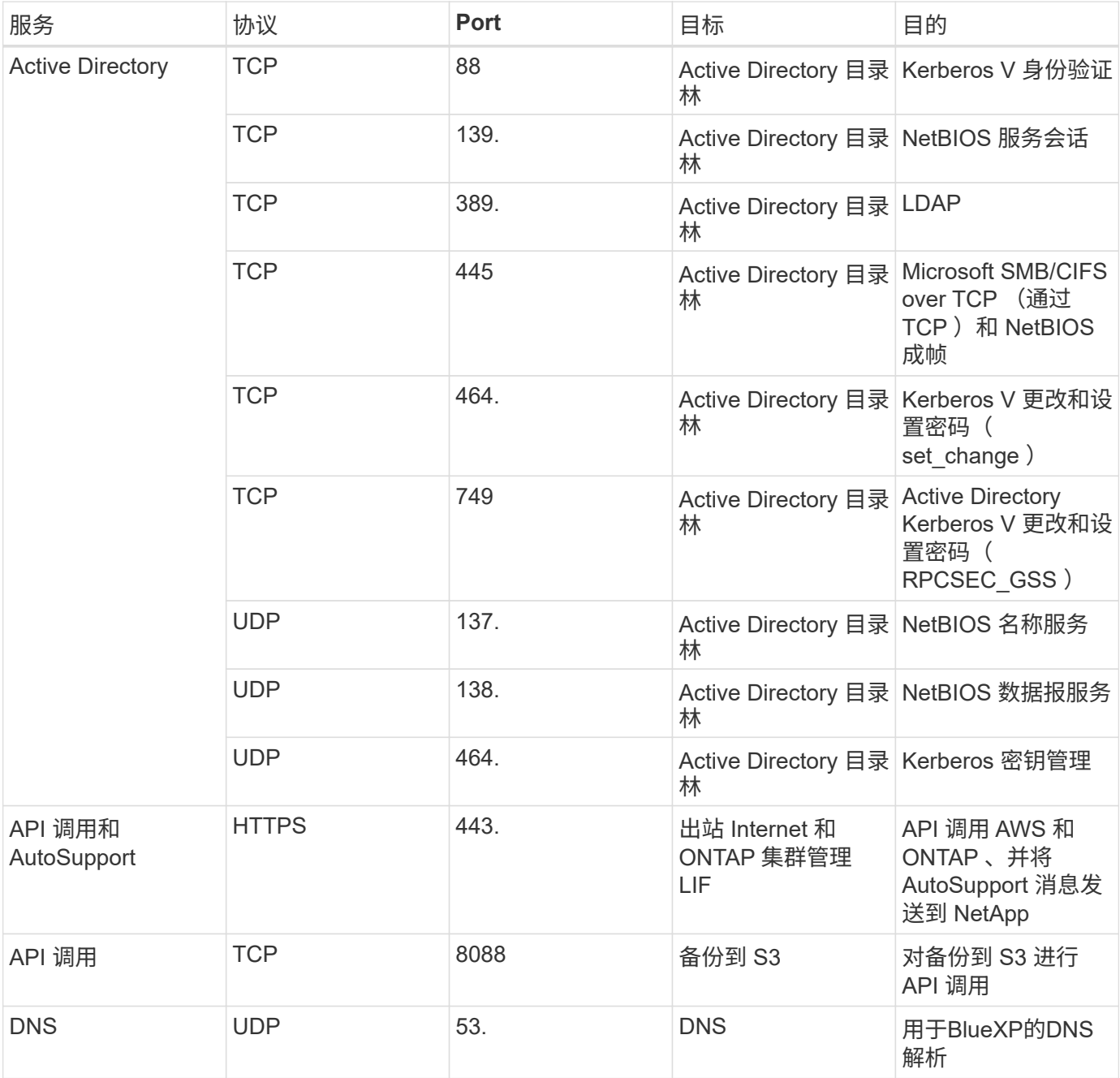

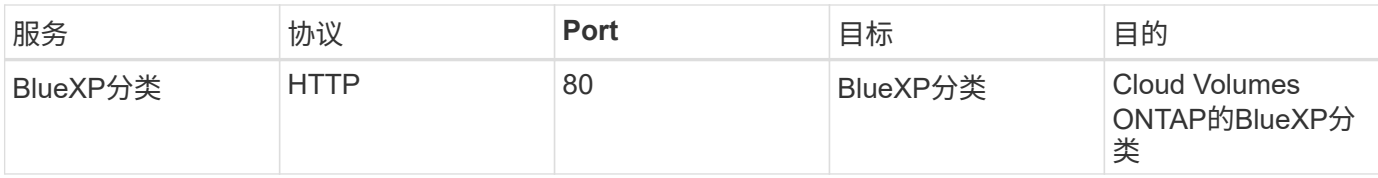

#### 版权信息

版权所有 © 2023 NetApp, Inc.。保留所有权利。中国印刷。未经版权所有者事先书面许可,本文档中受版权保 护的任何部分不得以任何形式或通过任何手段(图片、电子或机械方式,包括影印、录音、录像或存储在电子检 索系统中)进行复制。

从受版权保护的 NetApp 资料派生的软件受以下许可和免责声明的约束:

本软件由 NetApp 按"原样"提供,不含任何明示或暗示担保,包括但不限于适销性以及针对特定用途的适用性的 隐含担保,特此声明不承担任何责任。在任何情况下,对于因使用本软件而以任何方式造成的任何直接性、间接 性、偶然性、特殊性、惩罚性或后果性损失(包括但不限于购买替代商品或服务;使用、数据或利润方面的损失 ;或者业务中断),无论原因如何以及基于何种责任理论,无论出于合同、严格责任或侵权行为(包括疏忽或其 他行为),NetApp 均不承担责任,即使已被告知存在上述损失的可能性。

NetApp 保留在不另行通知的情况下随时对本文档所述的任何产品进行更改的权利。除非 NetApp 以书面形式明 确同意,否则 NetApp 不承担因使用本文档所述产品而产生的任何责任或义务。使用或购买本产品不表示获得 NetApp 的任何专利权、商标权或任何其他知识产权许可。

本手册中描述的产品可能受一项或多项美国专利、外国专利或正在申请的专利的保护。

有限权利说明:政府使用、复制或公开本文档受 DFARS 252.227-7013 (2014 年 2 月)和 FAR 52.227-19 (2007 年 12 月)中"技术数据权利 — 非商用"条款第 (b)(3) 条规定的限制条件的约束。

本文档中所含数据与商业产品和/或商业服务(定义见 FAR 2.101)相关,属于 NetApp, Inc. 的专有信息。根据 本协议提供的所有 NetApp 技术数据和计算机软件具有商业性质,并完全由私人出资开发。 美国政府对这些数 据的使用权具有非排他性、全球性、受限且不可撤销的许可,该许可既不可转让,也不可再许可,但仅限在与交 付数据所依据的美国政府合同有关且受合同支持的情况下使用。除本文档规定的情形外,未经 NetApp, Inc. 事先 书面批准,不得使用、披露、复制、修改、操作或显示这些数据。美国政府对国防部的授权仅限于 DFARS 的第 252.227-7015(b)(2014 年 2 月)条款中明确的权利。

商标信息

NetApp、NetApp 标识和 <http://www.netapp.com/TM> 上所列的商标是 NetApp, Inc. 的商标。其他公司和产品名 称可能是其各自所有者的商标。